# **Accessing Adobe Creative Cloud**

**Student Remote Access during COVID-19 Outbreak**

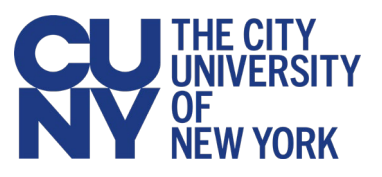

## **Introduction**

As a result of CUNY campus closures, student access to Adobe Creative Cloud in labs and classrooms is not available. Adobe has provided temporary remote access for impacted students so that they can continue their classwork involving Adobe Creative Cloud applications remotely. The instructions that follow allow CUNY students to install Creative Cloud Desktop applications on their personal device for use during the duration of the COVID-19 outbreak.

#### *Note:*

These instructions are for students only. Faculty and staff should contact their campus [help desk](https://www.cuny.edu/about/university-resources/tech-resources-help-desks/) or Adobe software administrator for assistance with issues accessing their Adobe Creative Cloud license.

# **Installing Adobe Creative Cloud Applications**

To install Adobe Creative Cloud applications on your personal device:

1. In your device's web browser, open [https://creativecloud.adobe.com](https://creativecloud.adobe.com/).

The Adobe Sign In page is displayed.

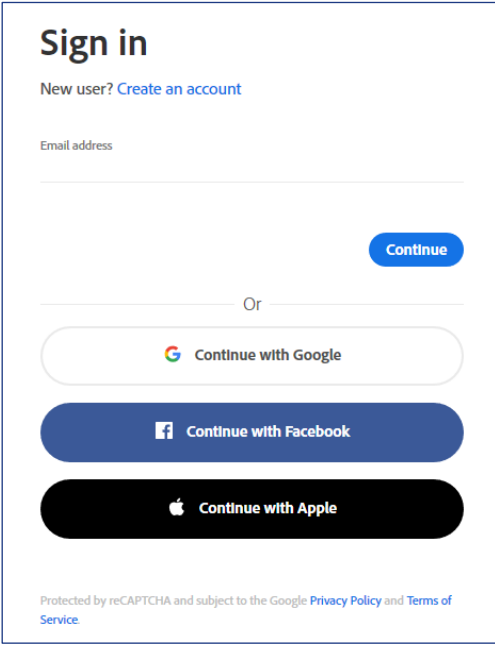

#### *Note:*

Do not use your email, Google, Facebook or Apple credentials—you will only be able to install CUNY-licensed Adobe Creative Cloud applications using your CUNY Login Credentials.

2. In the **Email address** field, enter your CUNY Login username (firstname.lastname##@login.cuny.edu) and click **Next**.

The CUNY Web Applications Login page is displayed.

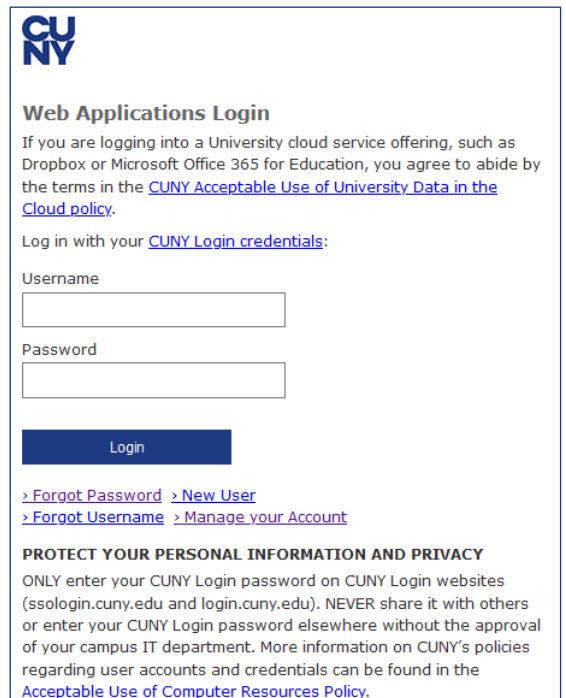

3. Enter the following information and click **Login**:

#### **Username**

Enter your CUNY Login username (firstname.lastname##@login.cuny.edu).

#### **Password**

Enter your CUNY Login password.

The Creative Cloud web site is displayed.

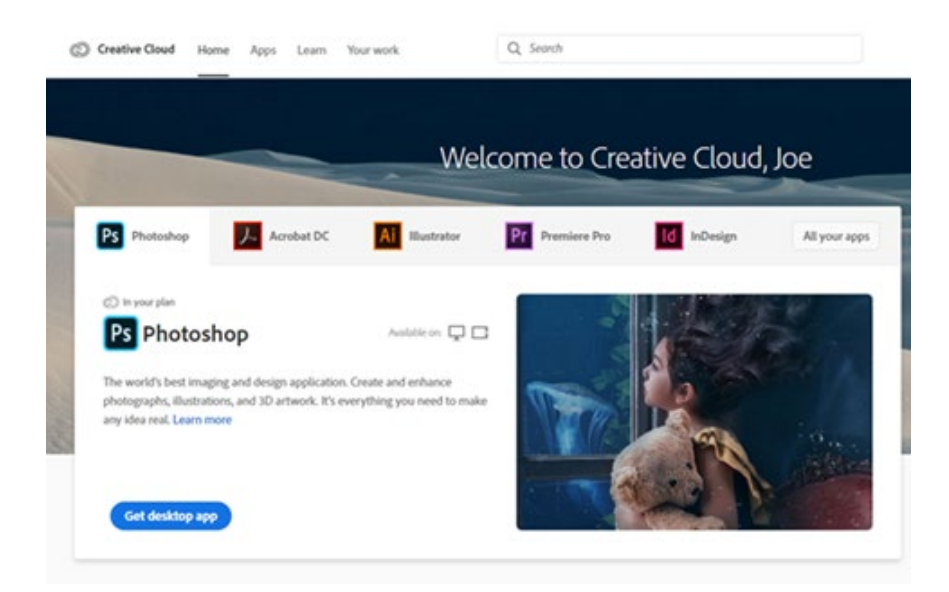

4. In the Creative Cloud website, browse for and download your desired application.

Click the **Apps** menu on the top of the page to view all apps.

For more information on how to download or install apps, see [Download](https://helpx.adobe.com/download-install/using/download-creative-cloud-apps.html)  [and Install Creative Cloud apps.](https://helpx.adobe.com/download-install/using/download-creative-cloud-apps.html)

## **Getting Help with Adobe Creative Cloud**

Students should contact their campus [help desk](https://www.cuny.edu/about/university-resources/tech-resources-help-desks/) or licensing coordinator for issues with their CUNY Login credentials or accessing the [https://creativecloud.adobe.com](https://creativecloud.adobe.com/) web site.

For help downloading, installing or using Adobe Creative Cloud applications, students should visit the following Adobe web pages:

- [Creative Suite Learn & Support](https://helpx.adobe.com/creative-suite.html)
- [Adobe Help Center](http://helpx.adobe.com/support.html)
- [Common questions | Creative Cloud](https://helpx.adobe.com/creative-cloud/faq.html)
- [Contact Customer Care –](https://www.google.com/url?sa=t&rct=j&q=&esrc=s&source=web&cd=14&cad=rja&uact=8&ved=2ahUKEwjm8IWE7K7oAhU9gXIEHYzjB88QFjANegQIARAB&url=https%3A%2F%2Fhelpx.adobe.com%2Fcontact.html&usg=AOvVaw1l0Z-6SB28gA9j83igisDT) Adobe Support